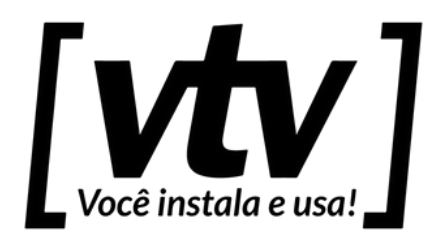

# *Gravador Digital de Vídeo - DVR Guia Rápido do Usuário*

### **Cuidados e Segurança**

- **Segurança elétrica**: todo o processo de instalação e as operações mencionadas aqui devem estar em conformidade com os códigos de segurança elétrica locais. Não assumimos nenhum compromisso ou responsabilidade por incêndios ou choques elétricos causados pela manipulação ou instalação inadequada. Não sobrecarregue as tomadas e os cabos de extensão, pois há risco de incêndio ou choque elétrico. A unidade deve estar ligada a um sistema de aterramento, conforme a NBR 5410.
- **Segurança no transporte**: evite vibração brusca ou respingos de água durante o transporte, armazenamento e instalação. Desligue o aparelho da rede elétrica antes de mover a unidade, que deve ser deslocada com cuidado. O uso excessivo de força ou impactos podem resultar em estragos na unidade e no HDD.
- **Instalação**: manipule-a com cuidado. Não energize o equipamento antes de completar a instalação. Não coloque objetos sobre o equipamento e não bloqueie as aberturas de ventilação.
- **Reparos**: todos os trabalhos de análise e reparos devem ser realizados por profissionais qualificados. Não nos responsabilizamos por quaisquer problemas causados por modificações ou reparos não autorizados.
- **Ambiente**: o equipamento deve ser instalado em um ambiente frio e seco, afastado de qualquer fonte de calor, como radiadores, aquecedores, fornos ou outros aparelhos. Evite a incidência da luz solar direta e o contato com substâncias inflamáveis e explosivas. Não assumimos nenhum compromisso ou responsabilidade por equipamentos instalados em ambientes com forte incidência de maresia, como prédios e quiosques próximos ao mar, e que não possuam uma proteção adequada, podendo gerar problemas de oxidação.
- **Limpeza**: limpe seu aparelho apenas com um pano seco. Desligue-o da tomada antes de limpar. Não use detergentes líquidos ou em aerossol.
- **Acessórios**: utilize somente acessórios recomendados pelo fabricante.
- $\bullet$ **Atualizações**: a VTV Digital disponibiliza constantemente atualizações do sistema e de software. Ao final deste documento, você encontrará os telefones para contato. Entre em contato com o nosso departamento técnico para obter as versões mais recentes.
- **Pilhas e baterias**: as baterias/pilhas, após a sua vida útil, devem ser entregues a uma assistência técnica autorizada ou a outro ponto de coleta, para que o seu descarte seja feito de forma adequada.

### **Importante**

Este é um guia rápido de instruções, para mais informações do produto, acesse nosso site ou entre em contato com nosso suporte técnico

# **Conteúdo da Embalagem**

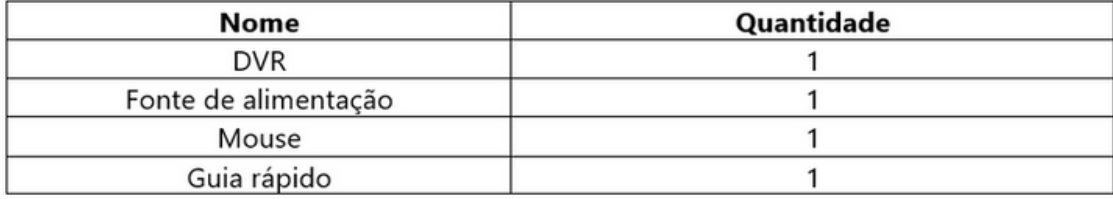

# **Interface**

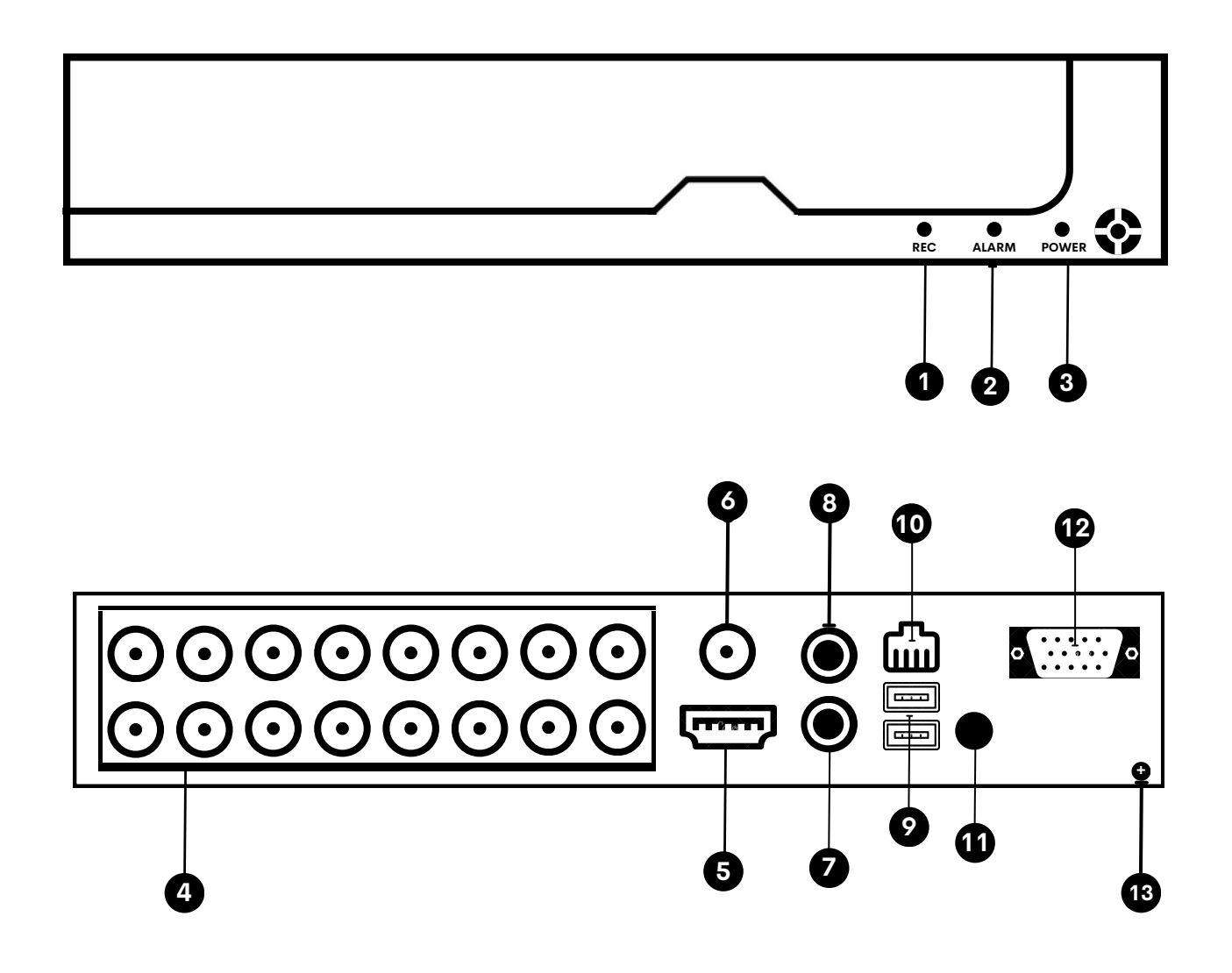

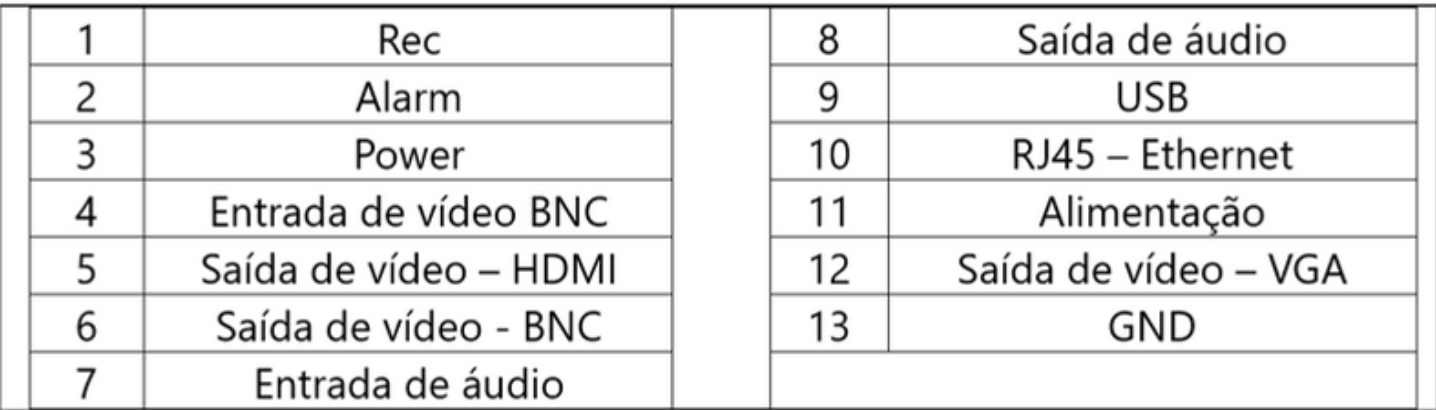

## **Conexões**

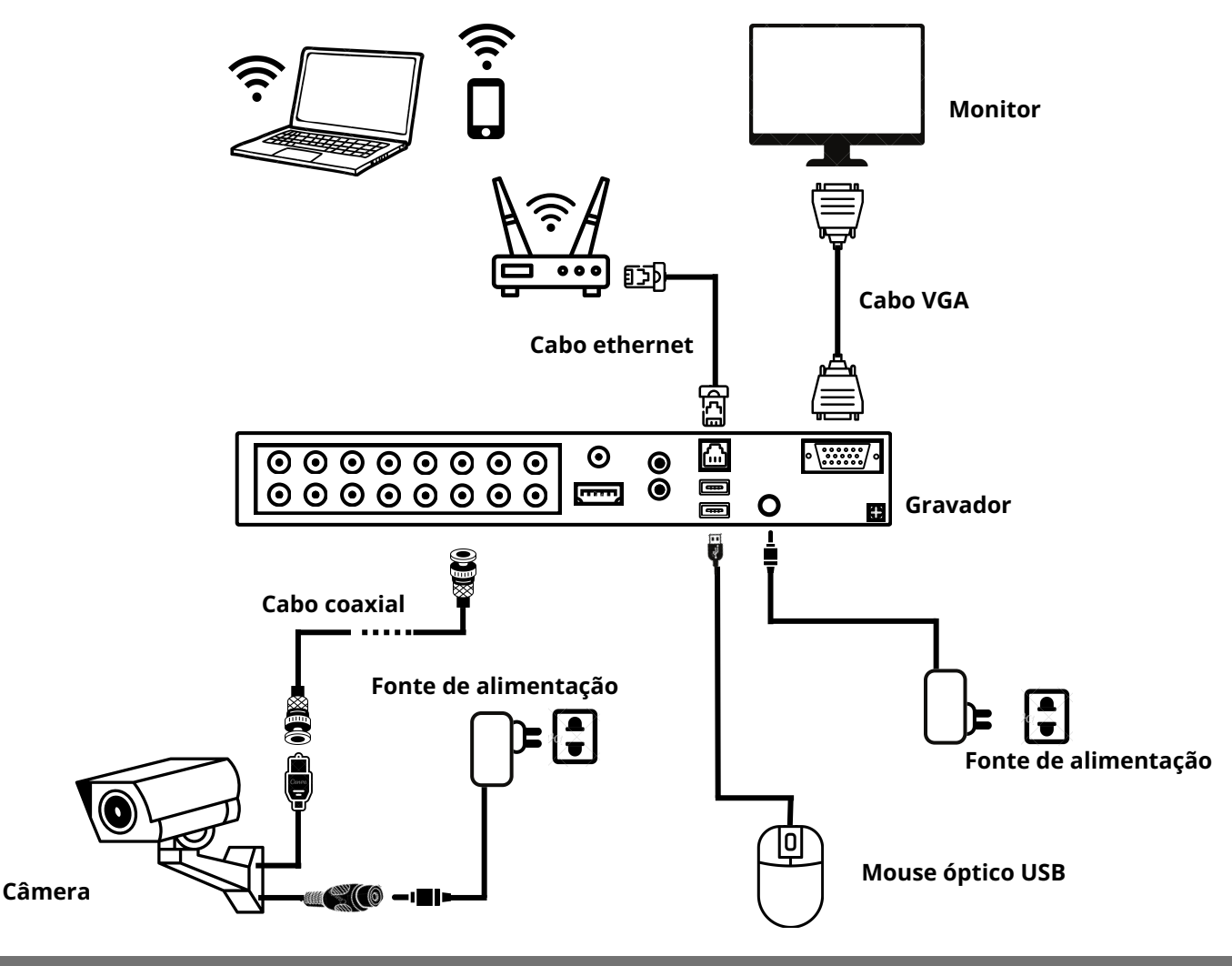

# **Instalação do disco**

*As ilustrações a seguir são apenas para referência. O dispositivo real pode mudar.*

### **Preparação**

- Tenha em mãos uma chave phillips 1 ou 2, um par de luvas antiestáticas ou uma pulseira antiestática.
- Desconecte o cabo de alimentação.

Afrouxe os parafusos nos paneis traseiro e lateral e remova a tampa

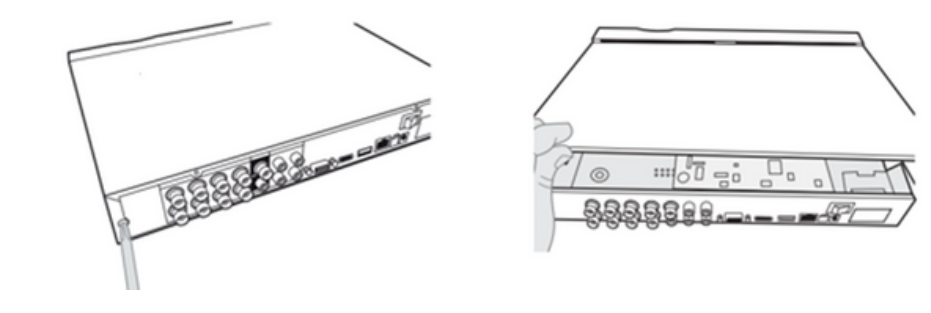

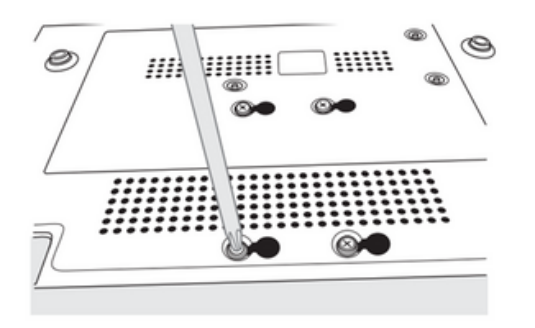

Localize a furação correspondente na carcaça interna do equipamento, coloque o HDD de modo que a furação dele coincida com a furação da carcaça, insira os parafusos e aperte-os.

Conecte os cabos de alimentação e o cabo SATA no HDD.

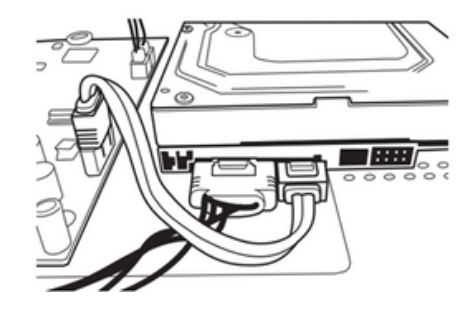

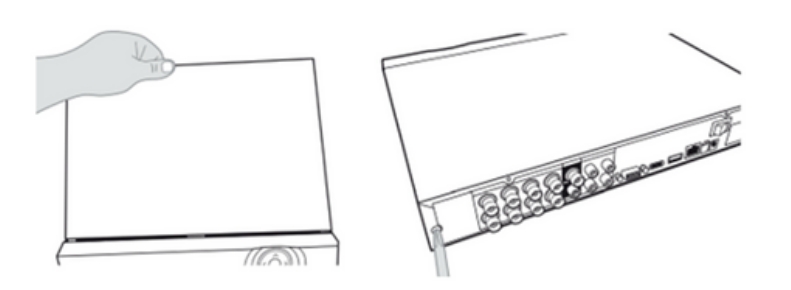

Coloque a tampa novamente e aperte os parafusos.

# **Configurações Básicas**

*As ilustrações a seguir são apenas para referência. O dispositivo real pode mudar.*

A seguir, mostraremos algumas configurações primárias a serem realizadas no DVR. Para isso, é de extrema importância que o equipamento já esteja ligado e conectado a um monitor. Tenha como base a imagem mostrada no seção "**Conexões**" deste documento.

### **Acessando o menu do equipamento**

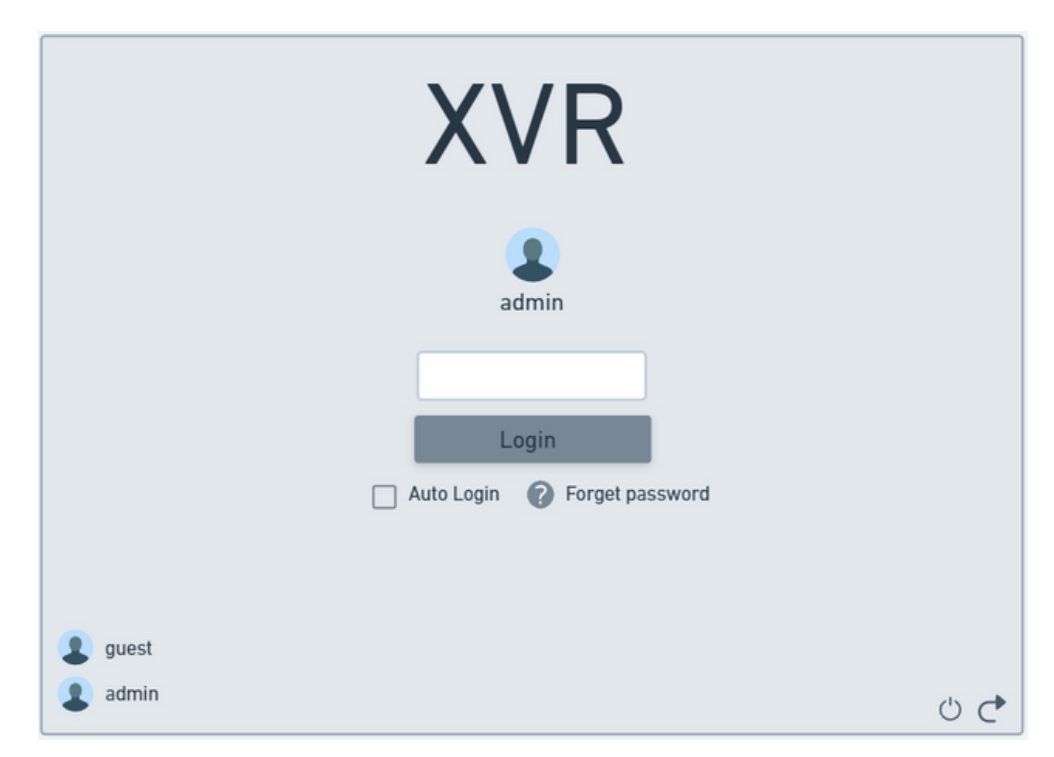

Por padrão o XVR não possui senha. Clique em **Login** para entrar nas opções do XVR.

### **Configurando a rede do XVR**

Verifique se o cabo de rede está bem conectado atrás do seu XVR, após liquem em [ $\triangle$ ] e depois em **Rede**, habilite o **DHCP** para que seu XVR fique no mesmo endereço que seu roteador, assim podendo fazer a conexão de acesso remoto com seu celular.

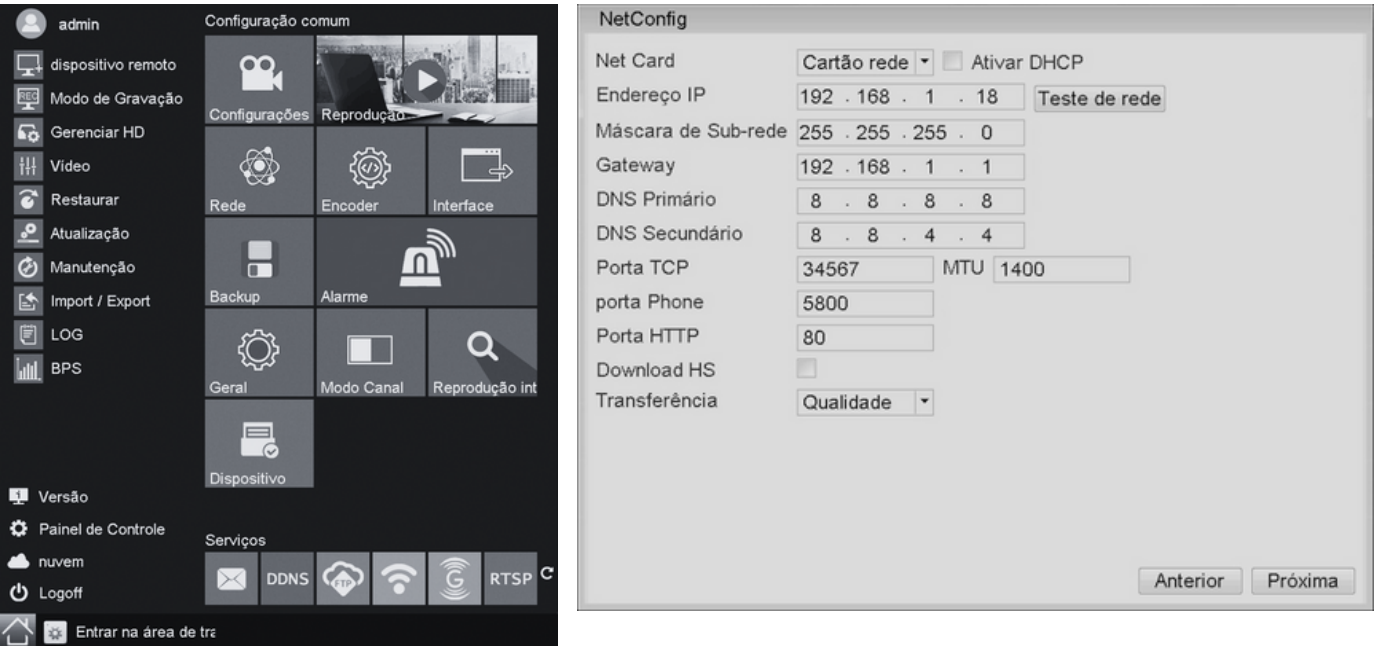

### **Acesso via WEB**

1. Abra seu navegador Microsoft Edge e entre com o IP do seu XVR gerado no passo anterior quando o DHCP foi ativado (**192.168.2.164**).

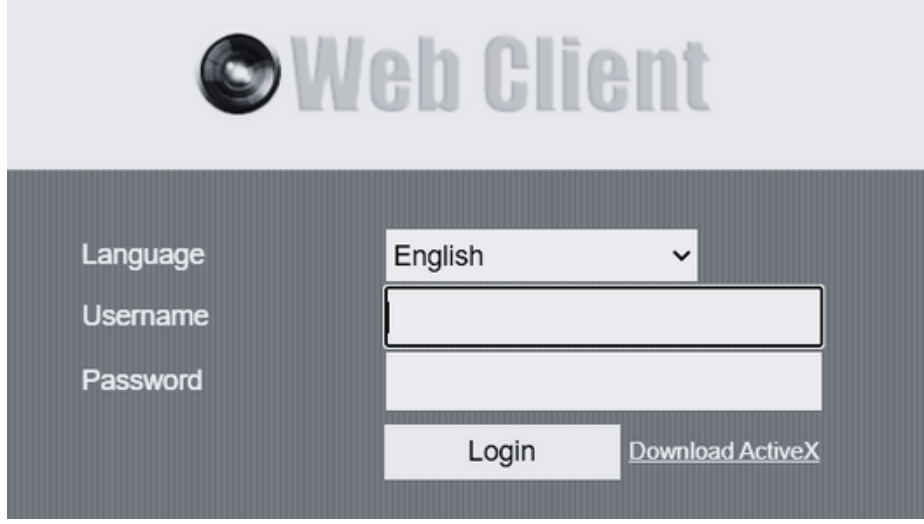

2. Clique nos três pontinhos ( • • • ) no canto superior direito do navegador e clique na opção **Recarregar o modo Internet Explorer**.

3. Faça o download do plugin ActiveX.

4. Defina a segurança do IE. Aperte a tecla Windows [ ] e digite **Opções de Internet**. Selecione **Segurança** e depois **Nível Personalizado** e habilite os **Controles ActiveX** e **plug-ins**.

5. Retornando para a tela de login, entre com o nome de usuário admin e deixe a senha em branco e clique em **Login**.

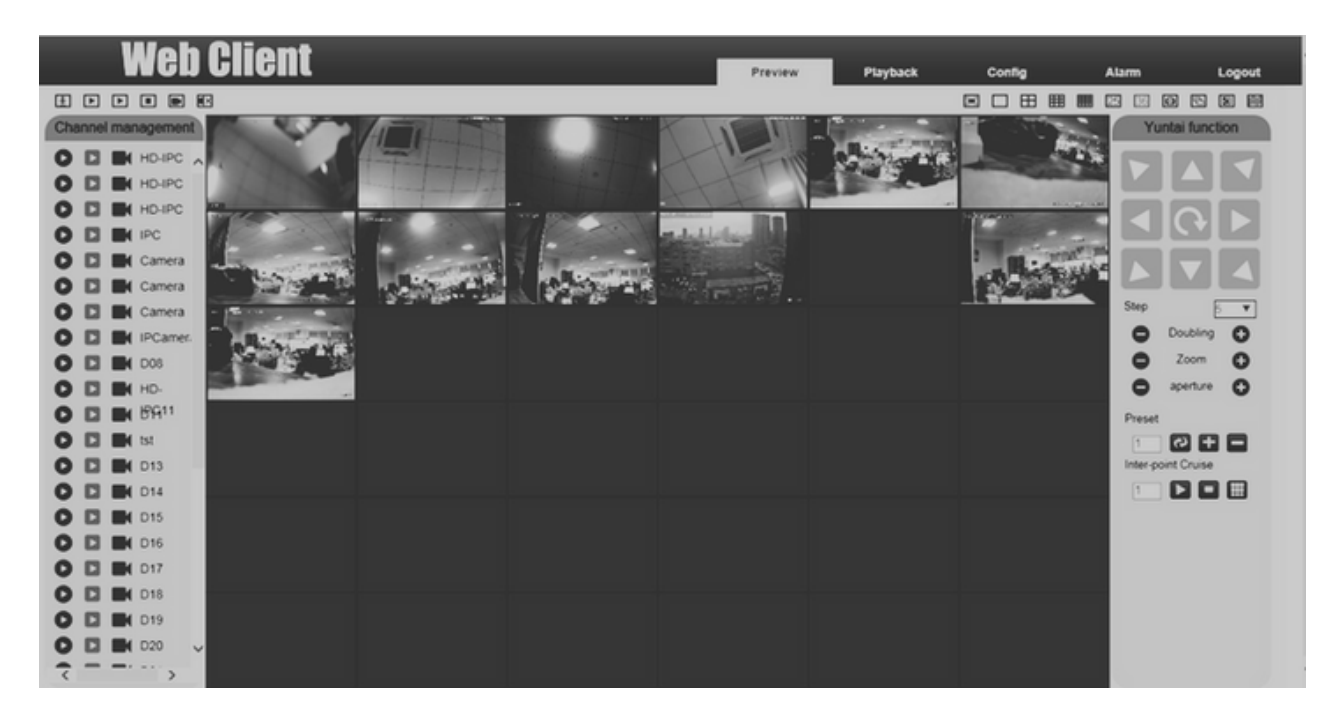

### **Acesso via Smartphone**

Volte à tela de de configuração clicando em [ ], depois vá para opção de **Nuvem**. Escaneie o QRCode de acordo com o modelo do seu celular. Realize o download do aplicativo **TSEye**.

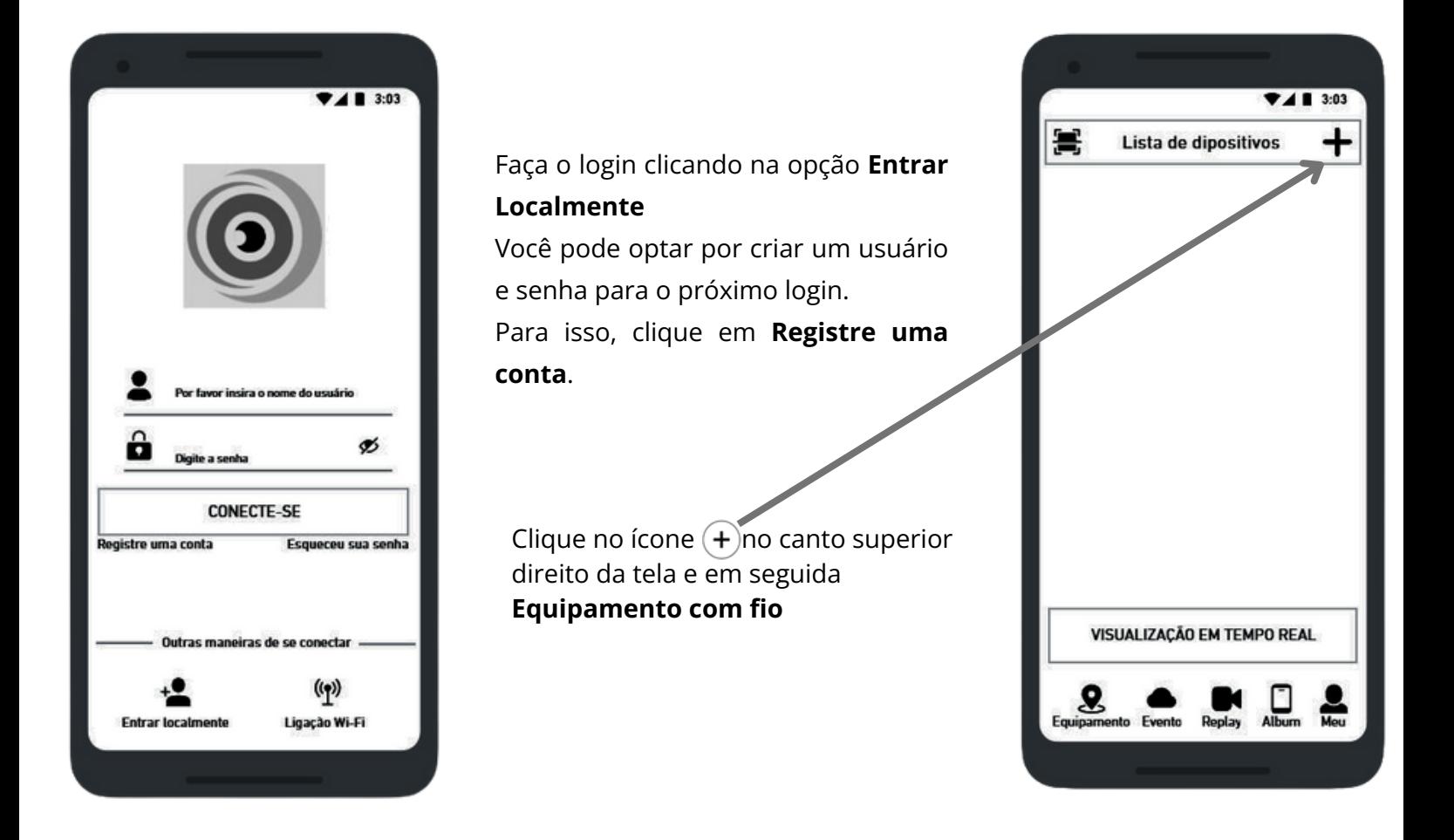

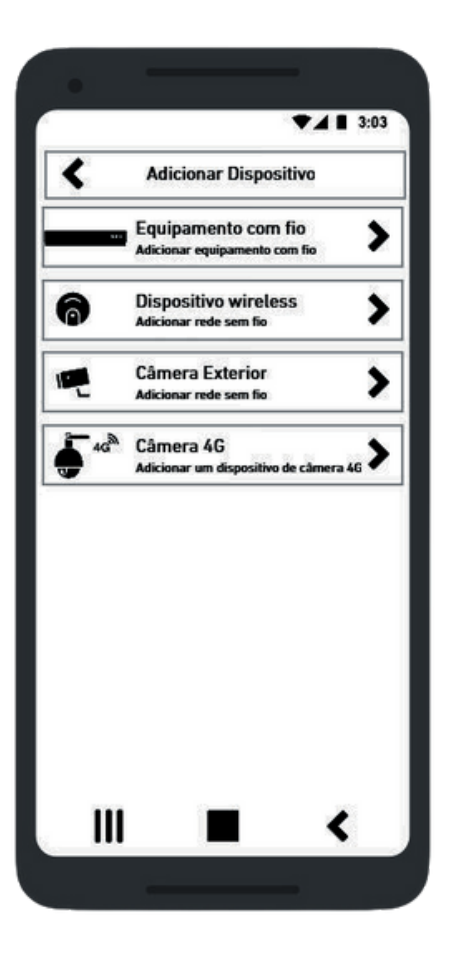

Crie um nome para seu dispositivo, por exemplo, "**Meu DVR**"

- No campo **SN**, escaneie o QR Code ao lado do QR Code Android no XVR. O nome está como **SN**.
- No campo **senha**, coloque a senha do seu XVR. Caso seu XVR não possua senha, deixe esse campo em branco.
- Clique em **ADICIONAR DISPOSITIVO**

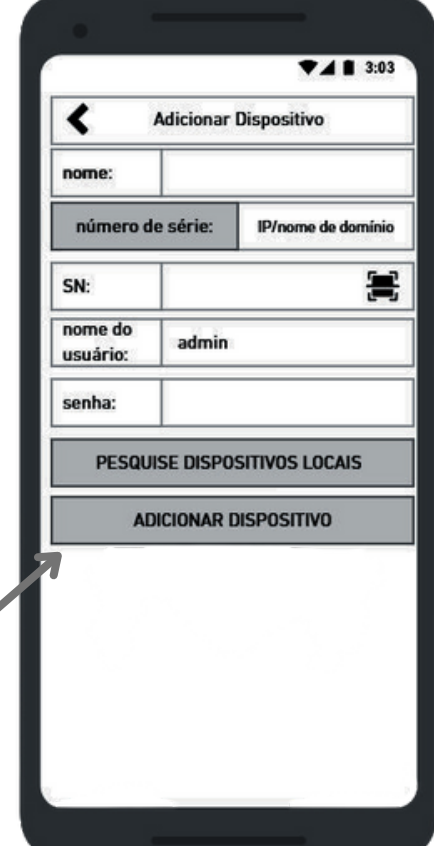

## **Termo de Garantia**

Asseguramos a você, cliente, os serviços necessários para substituição de produtos e assistência técnica para manutenção, bem como mão de obra especializada necessária para reparos de eventuais defeitos pelo período de garantia, incluído o período legal de 90 (noventa) dias e mais o período de garantia estendida de 275 (duzentos e setenta e cinco) dias, totalizando 360 (trezentos e sessenta) dias de garantia, contados a partir da data de emissão da nota fiscal de compra do primeiro proprietário, desde que o mesmo tenha sido instalado conforme todas as orientações descritas no Guia Rápido que acompanha o produto. Todas as exceções ao Termo de Garantia solicitadas pelos clientes devem ser aprovadas por escrito.

#### **A garantia fica automaticamente inválida se:**

a) Não for apresentada a nota fiscal de venda no Brasil ou documento fiscal equivalente. b) O número de série do produto for removido ou alterado. c) O produto for aberto para conserto, manuseado, cabos cortados ou tiver o circuito original alterado por técnico não autorizado ou credenciado. d) O produto for ligado em rede elétrica fora dos padrões especificados, sujeito a flutuação excessiva de voltagem ou descargas elétricas através de conexões externas, tais como fontes adaptadoras, transformadores, rede de dados, HDMI, VGA, vídeo e/ou conexão de alarmes. e) O produto for utilizado em ambientes sujeitos a gases corrosivos, umidade excessiva ou em locais com altas/baixas temperaturas, poeira ou acidez em desacordo com a especificação do produto. f) O produto sofrer qualquer dano por acidente (gabinete, painel, acabamentos, cúpula) ou fenômenos da natureza (raios, enchente, maresia, etc.). Peças e acessórios sujeitos a quebra causada por uso indevido, tais como mecanismo do leitor de cartão, conjunto da lente e acessórios (fonte adaptadora, bateria, cabo, microfone).

#### **Procedimento para envio do produto em garantia em Assistência Técnica:**

Entre em contato com o suporte ao cliente da empresa para notificar o problema com o produto e iniciar o processo de garantia. Você pode fazer isso por telefone, e-mail ou através do sistema de suporte online da empresa. Forneça detalhes completos sobre o problema e inclua informações de contato atualizadas.

Certifique-se de embalar o produto com cuidado para evitar danos durante o transporte. Use a embalagem original, se possível, e inclua todos os acessórios e componentes relacionados. Certifique-se de proteger o produto contra danos causados pelo transporte.

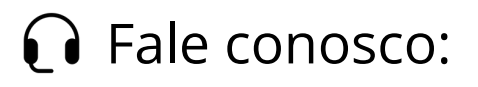

**Suporte Técnico:** Telefone: (11) 3230-5635 Whatsapp: (11) 3230-5635 E-mail: suporte2@vtvdigital.com.br

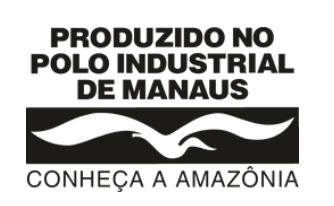

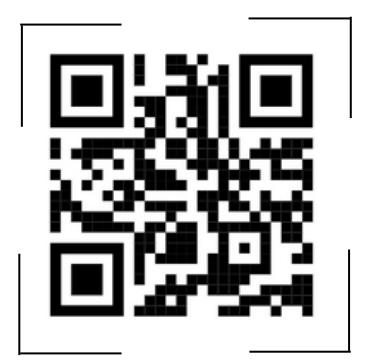